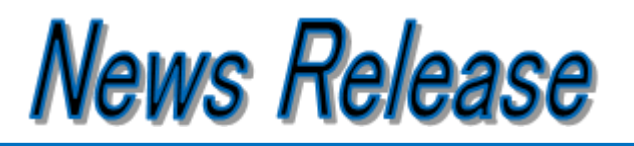

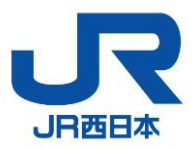

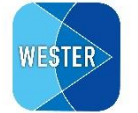

NEW WAYA<br>RAILWAY

新しい乗車スタイルで、その先の安心へ

2 0 2 3 年 4 月 7 日 JR西日本 西日本旅客鉄道株式会社

#### 移動生活ナビアプリ「WESTER」に 「WESTER ポイント」が「たまる」「つかえる」機能を搭載します!! RAILWAV

JR 西日本が提供する移動生活ナビアプリ「WESTER」は、2023 年 4 月 10 日に「WESTER ポイント」サービスと 連携した便利な機能などを搭載したアップデート版をリリースいたします。

アップデート版では WESTER ポイントが「たまる」「つかえる」WESTER 会員証機能を搭載するとともに、e5489 サ ービスの予約履歴を参照し、再予約できるなど、WESTER 会員サービスがより便利で使いやすい機能も追加さ れます。

是非、最新の「WESTER」をインストールしていただき、便利で、楽しい新機能をご利用ください。

○今回のアップデートで提供を開始する機能

- ・WESTER ポイントを付与・利用するための WESTER 会員証を表示する機能
- ・e5489 の予約履歴から簡単に再予約できる機能
- ・WESTER ID を新規作成して、ICOCA 番号を登録する機能

PMENT

・WESTER ID でログインすることで、端末設定に加えてスタンプラリー実績の端末引継ぎができる機能

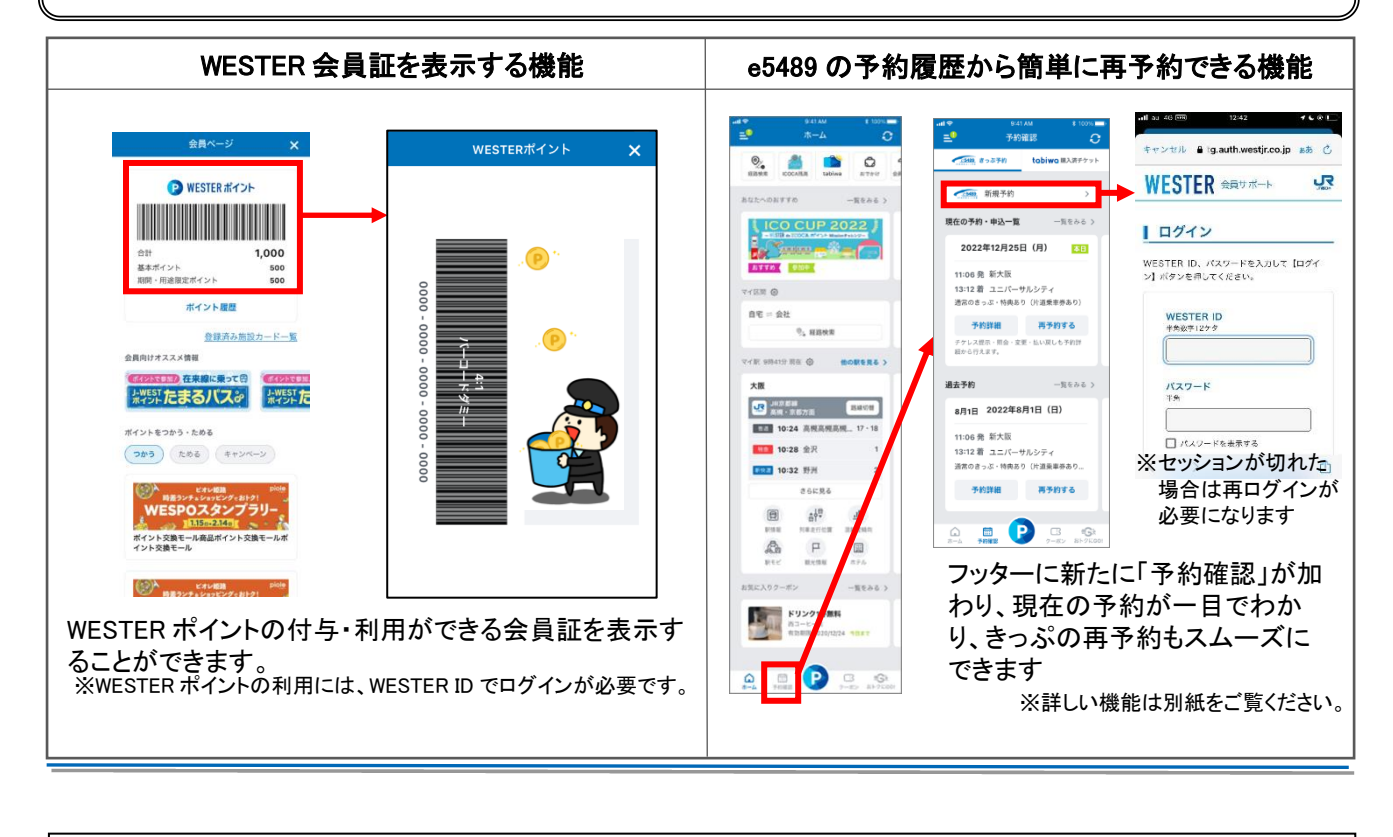

今回ご案内の取り組みは、SDGs 目標の 3番、9番、11番、17番に貢献するものと考えています。 3 すべての人に 9 産業と技術革新の 11  $\frac{\text{if } \mathbf{a} \cdot \mathbf{b}}{\text{if } \mathbf{b} \cdot \mathbf{c} \cdot \mathbf{c}}$ 17 パートナーシップで SUSTAINABLE GENA K **AHA** ❀ €  $10$ JR西日本グループ JR西日本グループは持続可能な開発目標 (SDGs) を支援しています。

①WESTERポイントを付与・利用するためのWESTER会員証を表示する機能

②e5489の予約履歴から簡単に再予約できる機能

③WESTER IDを新規作成して、ICOCA番号を登録する機能

## ④WESTER IDでログインすることで、端末設定に加えてスタンプラリー実績の端末引継ぎができる機能

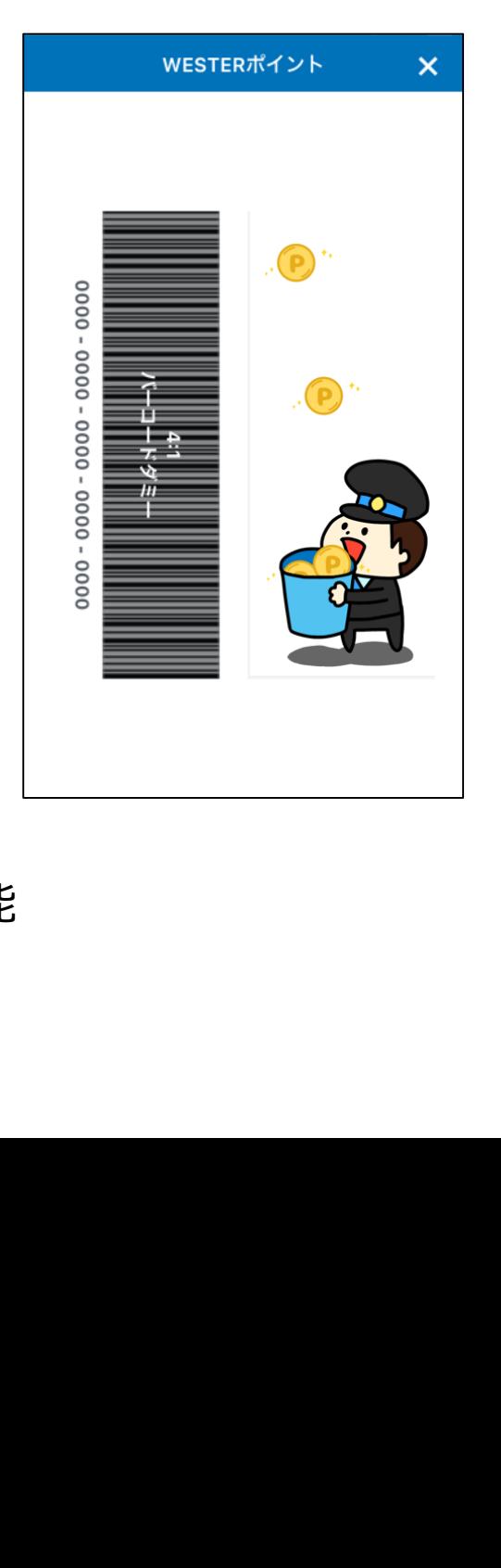

## **新機能①:WESTERポイントを付与・利用するためのWESTER会員証を表示する機能**

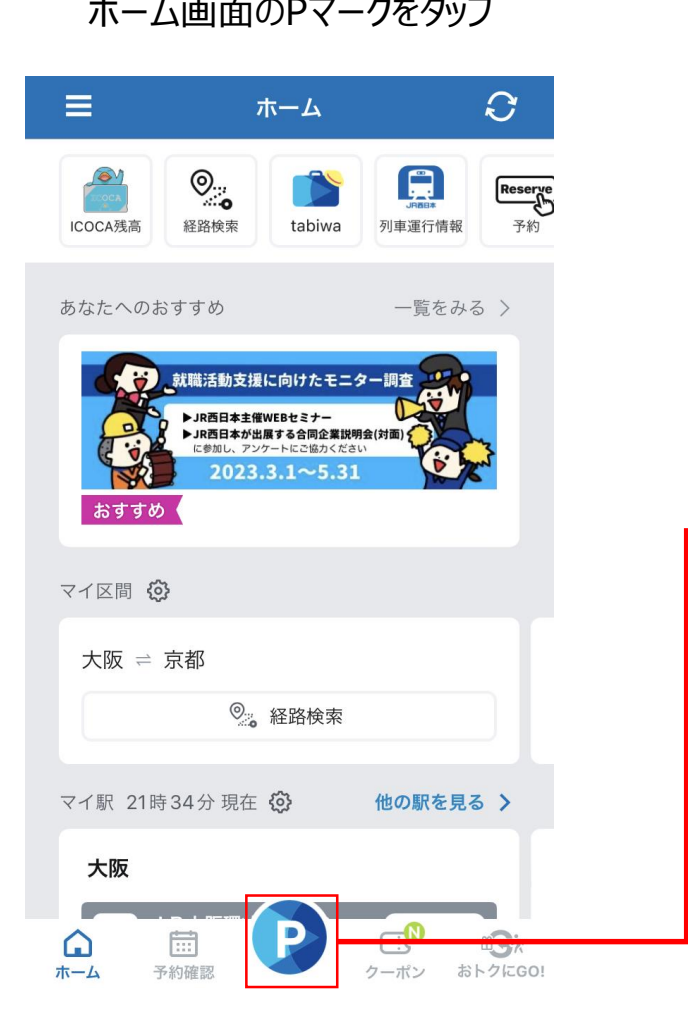

#### ホーム画面のPマークをタップ WESTER会員証を表示 WESTER会員証を拡大表示

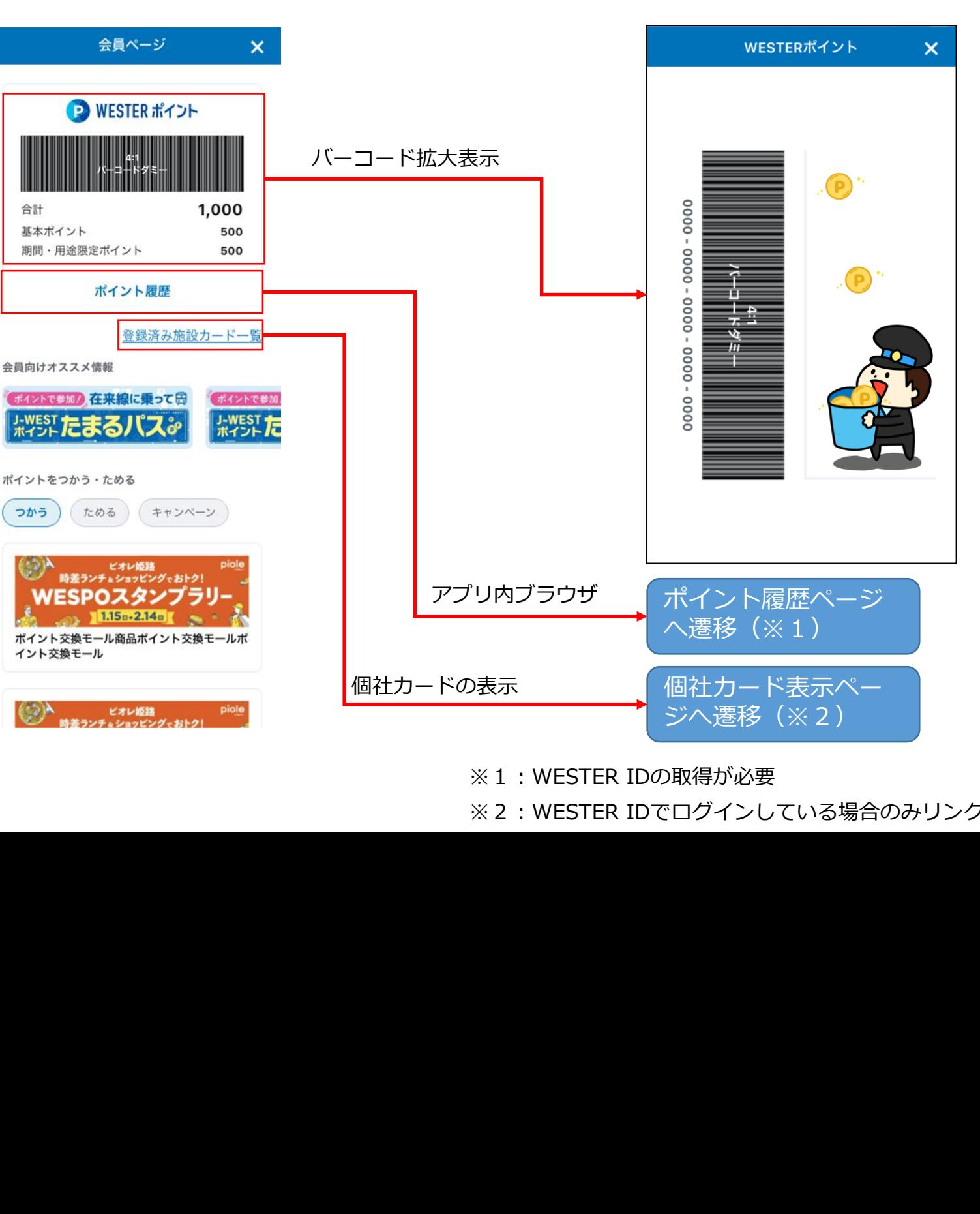

※1:WESTER IDの取得が必要

※2:WESTER IDでログインしている場合のみリンク表示。

# **新機能②:e5489の予約履歴から簡単に再予約できる機能**

フッターの「予約確認」をタップ アンクアン 予約確認画面が表示

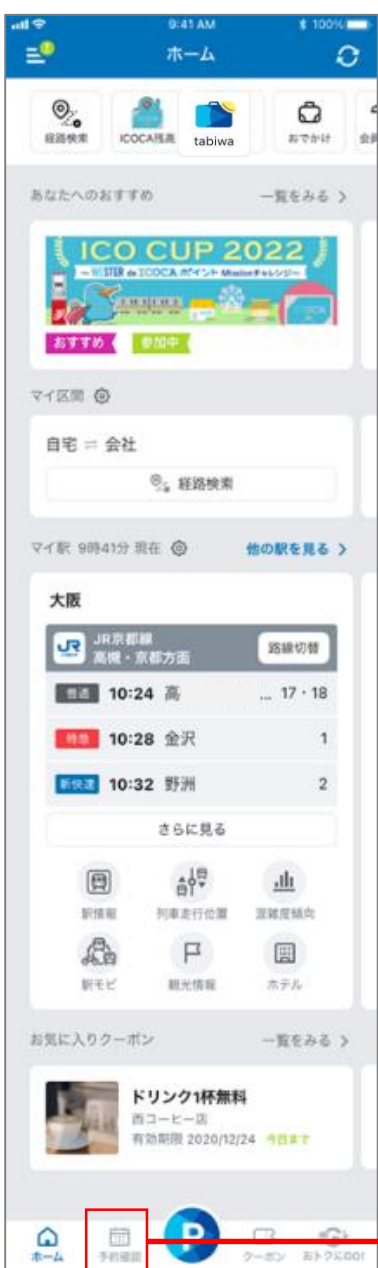

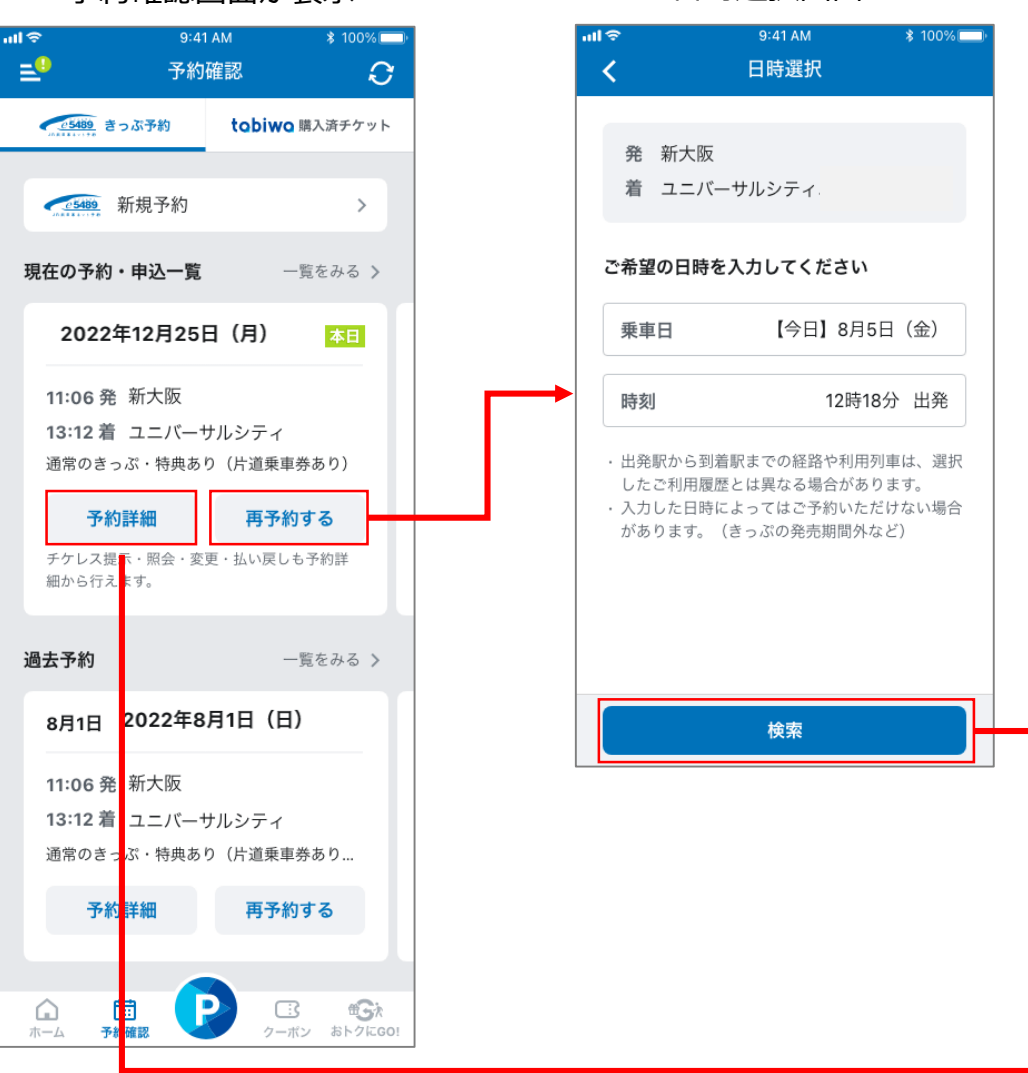

日時選択画面

ログイン後、予約履歴を使ってかん たんに予約ができます

ログイン後、予約内容を確認したり、 かんたんにチケットレス特急券を提 示することができます

## **新機能③:WESTER IDを新規作成して、ICOCA番号を登録する機能(1/4)**

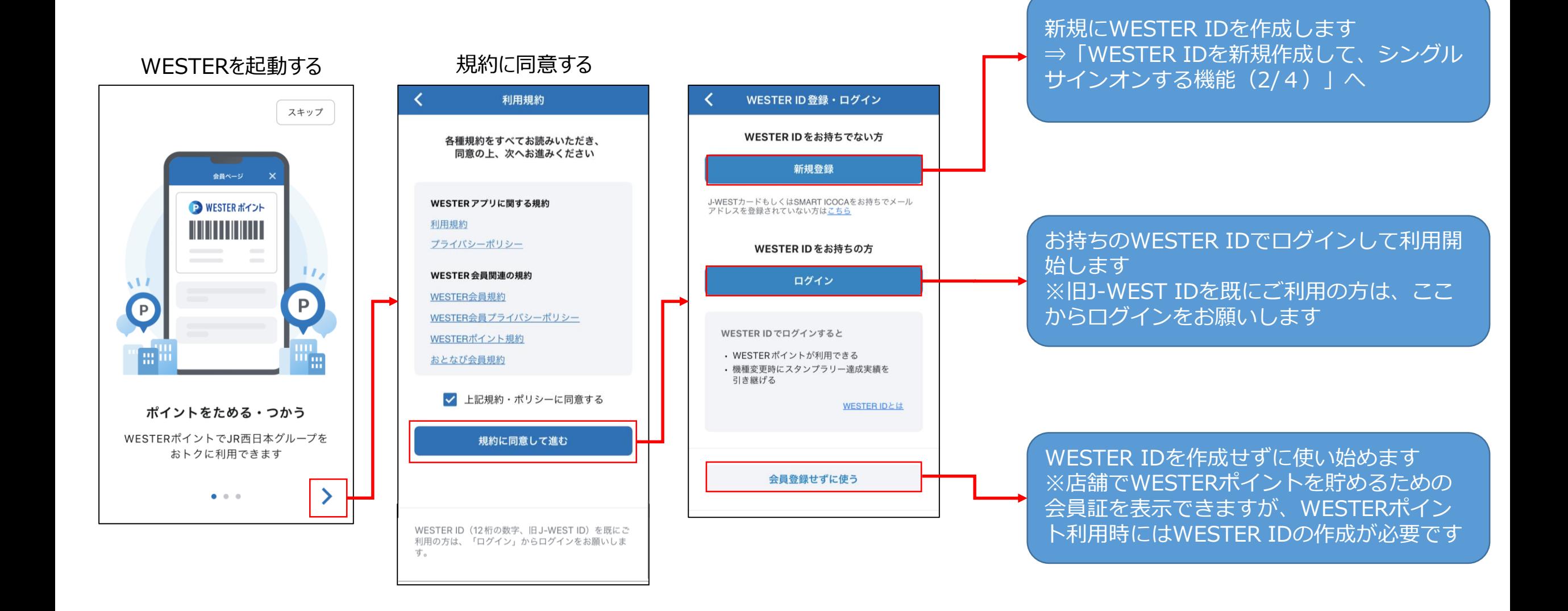

# **新機能③:WESTER IDを新規作成して、ICOCA番号を登録する機能(2/4)**

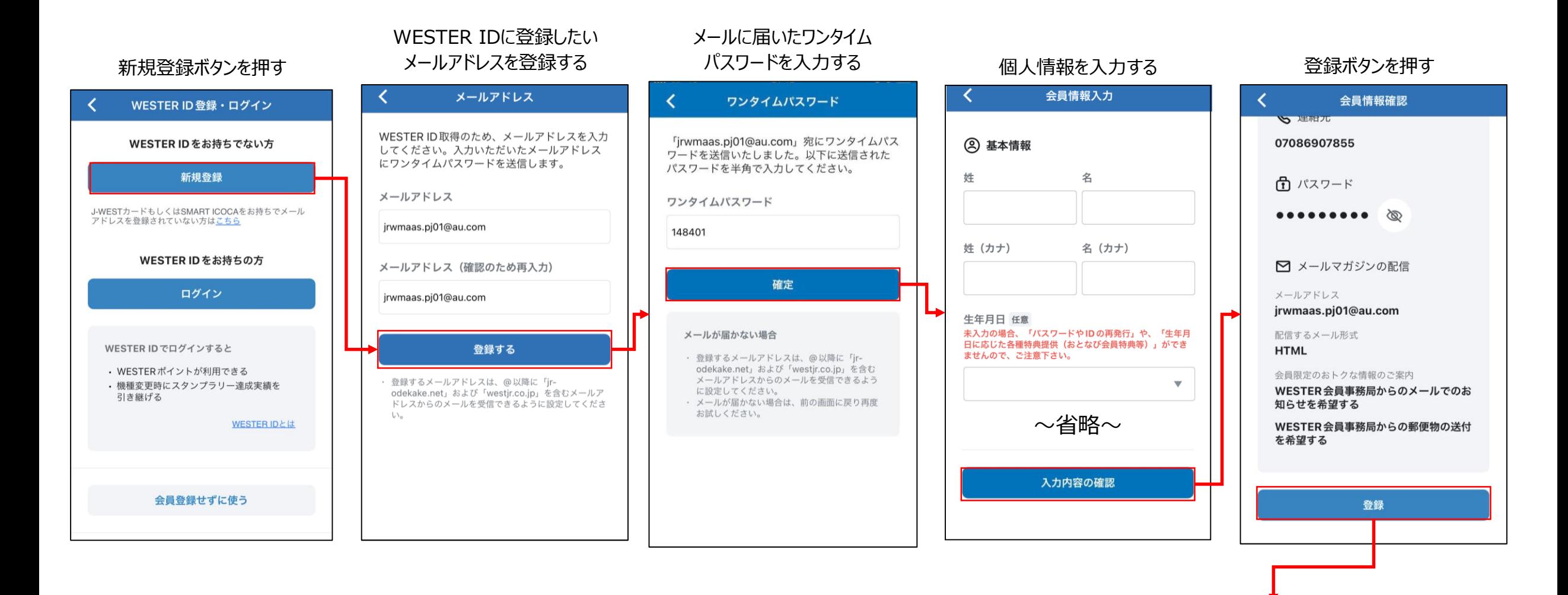

.漂]}篇㌶答1、、、糊蝋、。,.り醜

<sub>。</sub><br>新規にWESTER IDを作成します ⇒「WESTER IDを新規作成して、シングル ■ サインオンする機能 (3/4) 」へ スコール ・ ウ婦・Jイ:・メールアトレス{.t.@以1済に tjr odekake.net1 westernet1 westernet1 westernet1 westernet1 westernet2 westernet2 westernet2 westernet2 westernet

配信するメール形式

知らせを希望する

WESTERS CONTINUES

# **新機能③:WESTER IDを新規作成して、ICOCA番号を登録する機能(3/4)**

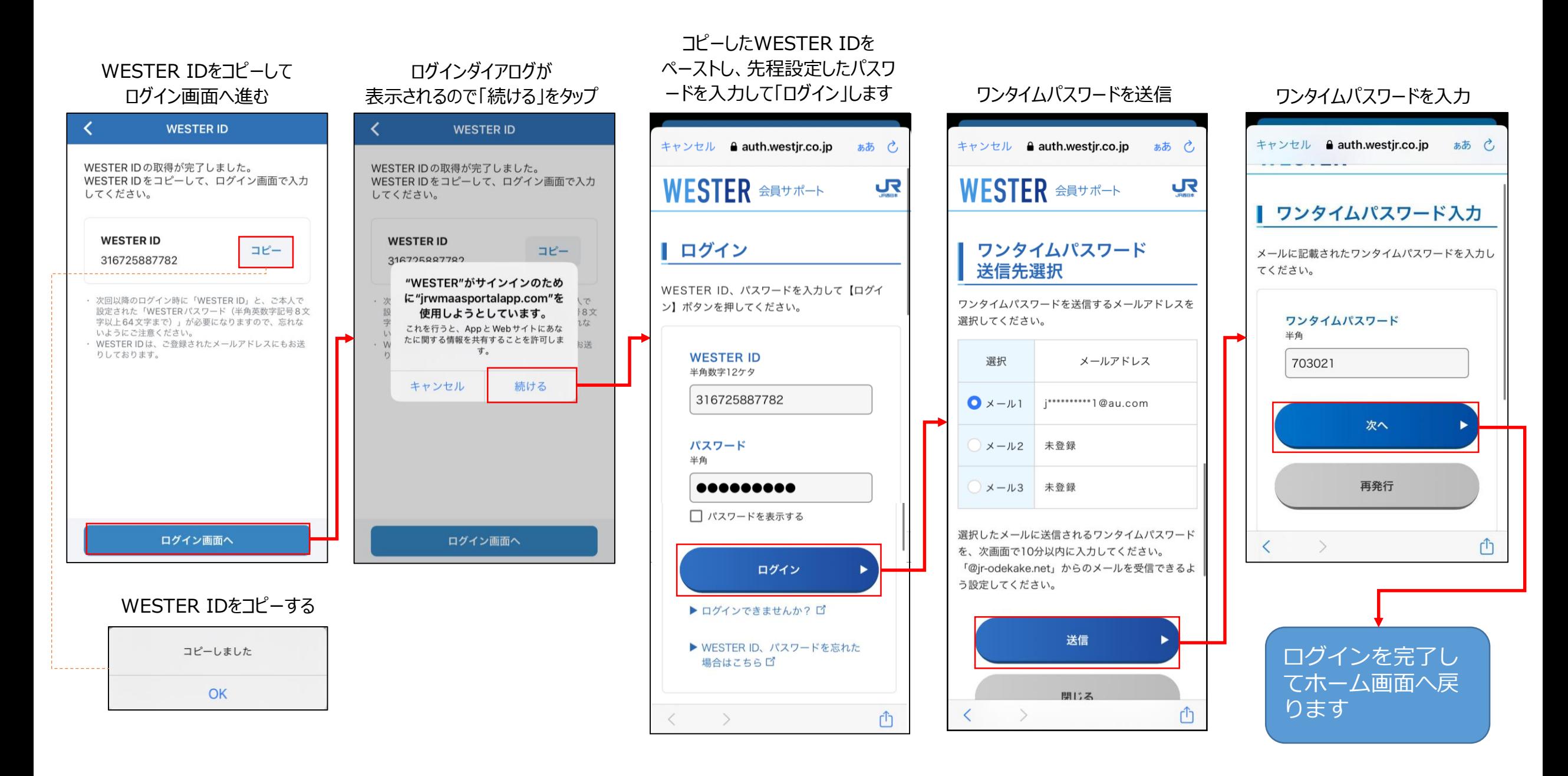

## **新機能③:WESTER IDを新規作成して、ICOCA番号を登録する機能(4/4)**

#### ホーム画面のハンバーガーメニューをタップ

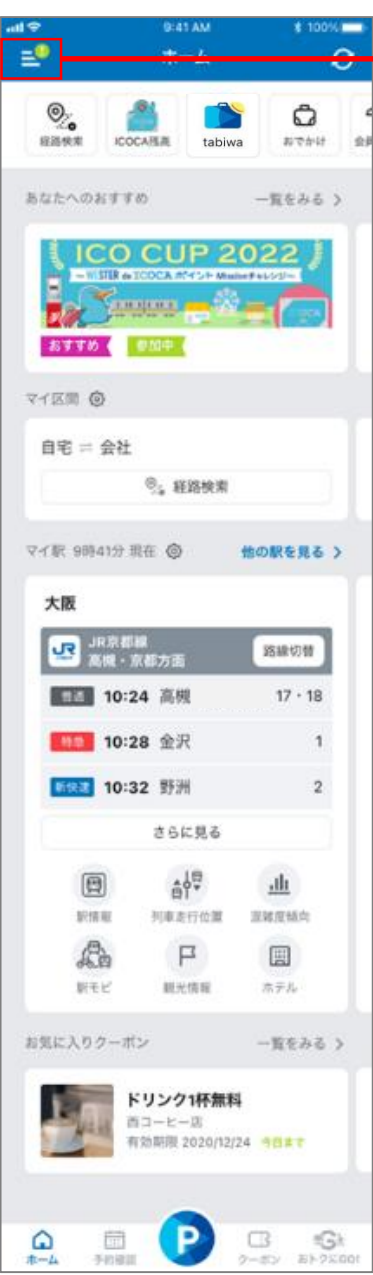

![](_page_7_Picture_235.jpeg)

![](_page_7_Figure_4.jpeg)

ログイン後のマイページ

 $* 100\%$ 

 $\rightarrow$ 

VEST+ 会身線限定

※WESTER IDでログインしてから1時間以内は、シングルサインオンでIDとパスワードの入力をスキップできます。

### **新機能④:WESTER IDでログインすることで、端末設定に加えてスタンプラリー実績の端末引継ぎができる機能**

さらに見6

クーポン おトクに500

ホーム

予約確認

![](_page_8_Figure_1.jpeg)

※WESTER IDで直前にログインしていた端末で達成していたスタンプラリー実績を引き継げます。